# **Teleconferenza, il fax digitale**

a cura di Corrado Giustozzi

**IENT COMPUTIN** 

*La condivisione di file in formato grafico* e *in tempo quasi reale sembra essere la prossima frontiera del personal computing. Semplifica l'apprendimento, è comoda e non richiede nulla di anormale: bastano un pc, un modem e una linea telefonica*

#### di Leo Sorge

Gli strumenti di groupware cominciano a diffondersi non solo all'interno di pacchetti specifici ma anche come add-on a sé stanti. Basti pensare all'agenda e alle rubriche, condivise o personali, di Lotus Organizer o Microsoft Scheduler in Windows for Workgroup ed NT.

Possiamo definire il workgroup come la condivisione di dati tra più utenti secondo paradigmi lavorativi. Questi ultimi sono di vario tipo, compresi in un'ampia gamma che va dalle ferre regole aziendali all'anar-

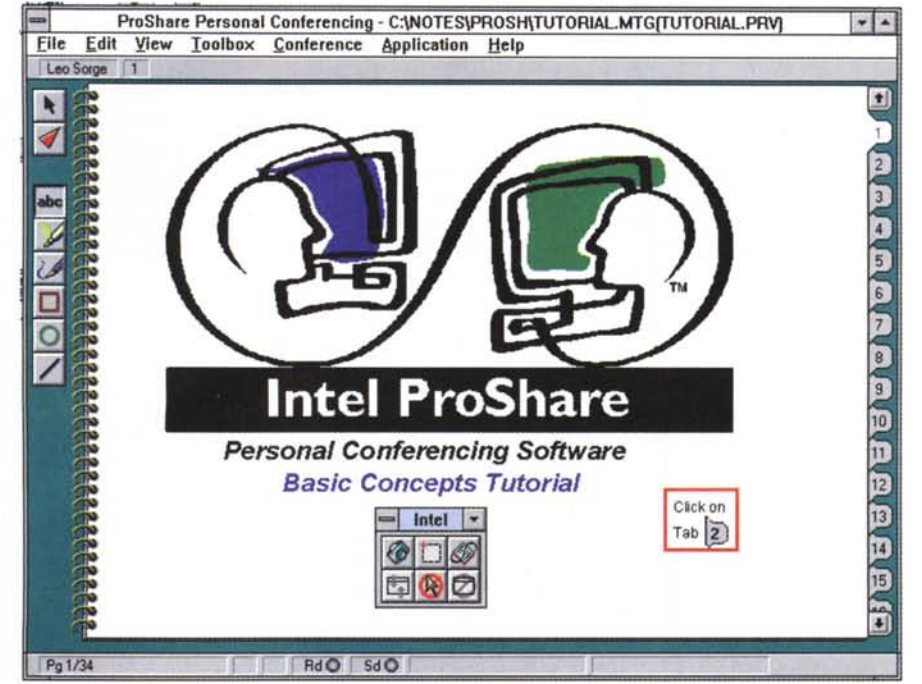

con ProShare, e ne consente tutte le funzionalità: teleconferenza, videoconferenza e downloading di client per eventuali collaboratori che pur avendo un personal con modem non hanno né il software Notes né il software ProShare. L'integrazione si spinge più oltre, perché le modifiche effettuate dagli utenti di questa rete di elaboratori aggiornano direttamente il database Notes. È previsto un meccanismo di controllo degli accessi che lascia aperta anche la possibilità di abili-

chia del Web. Infatti un qualsiasi client che si collega ad un qualsiasi server è già inquadrabile come workgroup, perché ci sono i database, c'è la condivisione e c'è la metodologia. Il workgroup sta entrando sempre più nelle nostre abitudini, che sia implicito com'è un web server o esplicito come Notes o Microsoft Exchange. Nel momento in cui ci si collega sulla linea telefonica, anche i dati sul nostro hard disk possono essere visti come un database condiviso. È questa la teleconferenza, uno dei tanti tool che si stanno diffondendo sul mercato. Non va confusa con la videoconferenza, una videotelefonia a più nterlocutori che richiede linee di alta

capacità, ad esempio l'ISDN. Sembra roba già vista, in fondo i modem esistono già da tanto tempo. Dal punto di vista funzionale non c'è nulla di nuovo,ma da quello dell'interfaccia utente sì, in quanto non c'è da operare sui comandi del modem, né leggere i file grafici con programmi a parte: è tutto integrato, in diretta, senza problemi.

Curiosando tra le novità in gioco con Lotus Notes versione 4 abbiamo trovato Intel ProShare, un tool di teleconferenza. Si tratta di un prodotto particolare, che consente la condivisione di immagini secondo modalità delle quali parliamo più avanti.

Notes è completamente integrato

tare qualcuno solo in lettura.

#### *L'installazione*

Il software fornito su CD da Lotus si è installato automaticamente senza problemi. A nostra disposizione c'era la Premier Edition di Proshare, un po' più completa di quella normale. Una funzione sempre più spesso compresa in questi software, compreso Lotus Notes, è di consentire il collegamento anche ad utenti che non abbiano il software. La versione Premier ha l'opzione Jumpstart, che scarica in remoto un lettore adatto alla bisogna. L'unica necessità è che chi riceve abbia in dotazio-

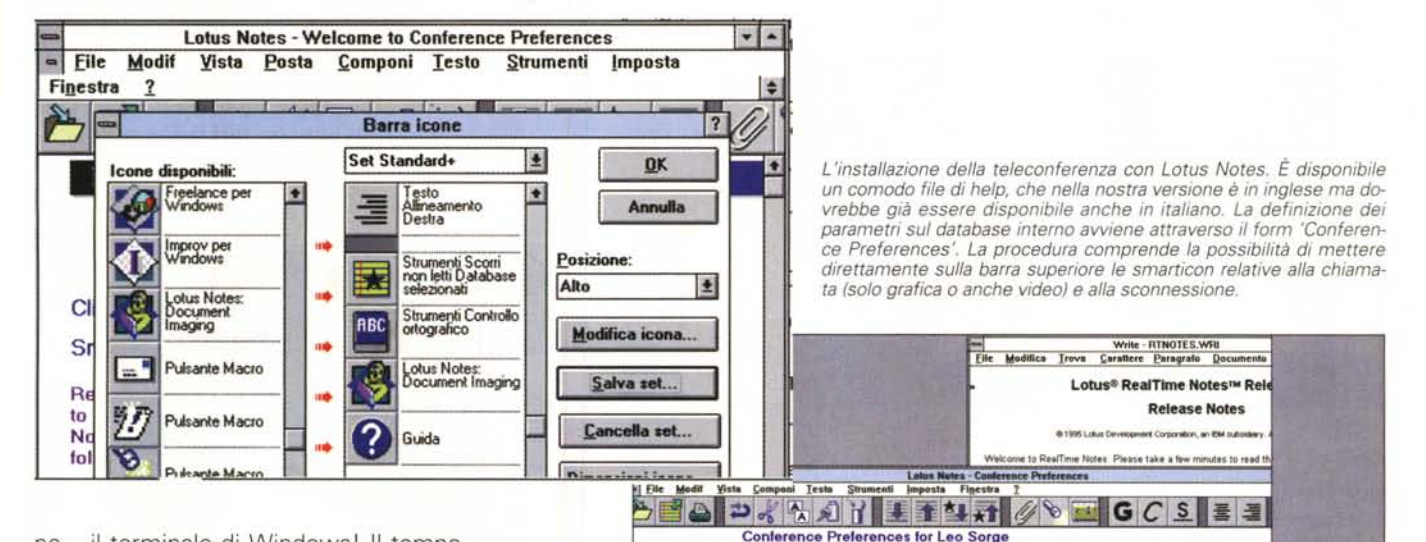

RealTime Notes Databases

LOCAL,

 $^{*}$ 

'LOCAL

nal Sarres

**U** RealTime Notes uses the satisigs in this section to determine which datable issue when it places calls as records information about a conference.

(Enter "LOCAL" for focal de

m "LOCAL" for local da

ne... il terminale di Windows! Il tempo richiesto per il download non è proprio breve: oltre 20 minuti a 19.200 baud, con tutti i sottomultipli. In alternativa resiste ancora il dischetto, dato che il file psjump.exe è un autoscompattante da 880 KB.

Insieme al software viene fornita anche una serie di utility, tra le quali una di configurazione e prova delle connessioni, dal modem alla lan, sotto Windows, ed un'altra per Ms/Dos che verifica il corretto indirizzamento delle porte seriali.

#### La teleconferenza

In linea di principio i meccanismi implementati oggi sono molto semplici. L'applicazione consiste nell'estendere il cut and paste alla rete telefonica. Lanciando una applicazione di teleconferenza abbiamo un notebook, dei tool di cattura e dei tool di edizione, oltre ad una barra per le informazioni di controllo. Il notebook è composto da un numero variabile di pagine gestite in bitmap. Una rubrica telefonica contiene i numeri delle varie persone da chiamare.

Il tool di cattura permette di memorizzare lo schermo, la finestra o una sua parte e metterla nello spazio comune. Una volta dato l'ok, l'immagine viene trasferita a tutti i partecipanti. La nostra prova aveva da un lato un minitower con il processore AMD 486 a 120 MHz e 12 MB di ram e Windows 3.1, dall'altro un notebook Texas con DX2 a 50 MHz e 4 MB di ram con Windows for Workgroup. In fase di installazione del

Attenti ai requisiti di sistema. Con questi nuovi strumenti, pratici ma affamati di risorse, non sempre l'hardware risponde alle necessità.

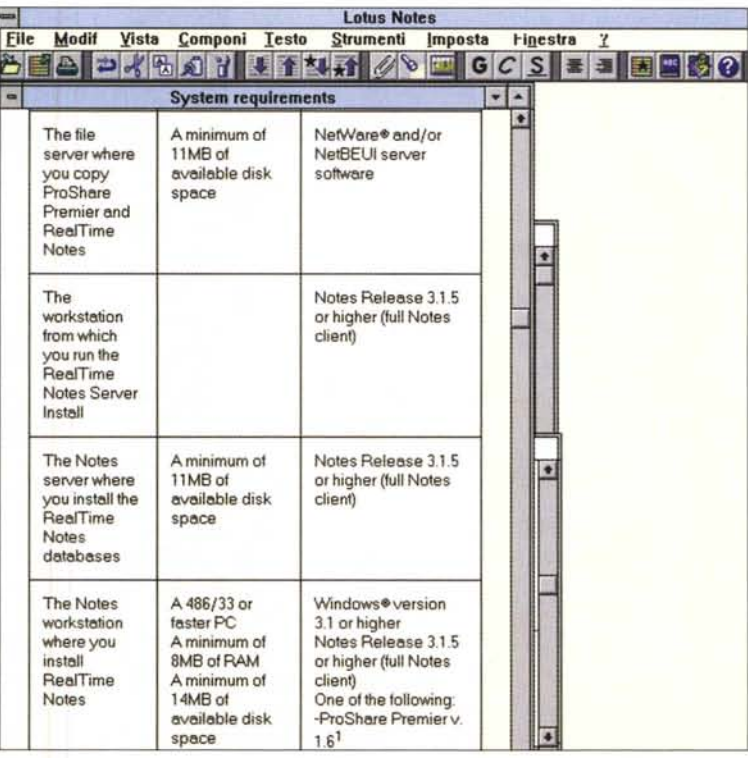

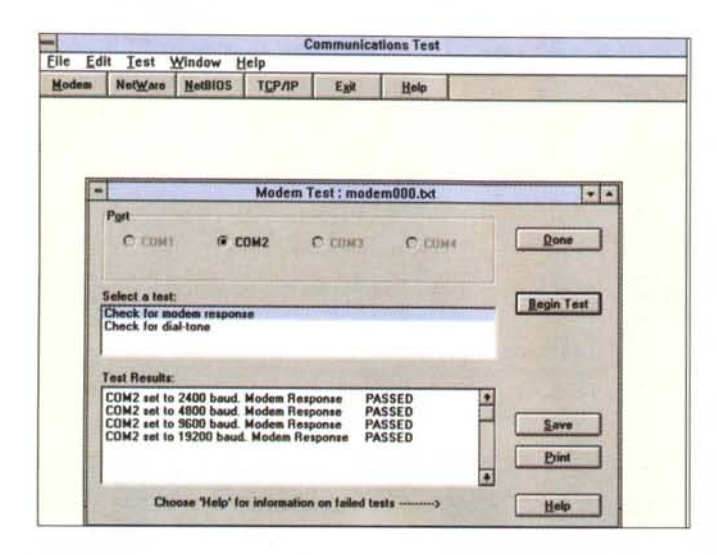

software specifico sul notebook è apparso un messaggio che avvertiva della poca memoria, ma non c'è stata nessuna ripercussione sulla funzionalità. Anche il microprocessore, da molti ritenuto adatto più agli scaldabagni che ai computer, si è ben comportato.

Le immagini catturate possono essere editate prima della condivisione. Per ora gli strumenti sono davvero quelli fondamentali: un paio di pennarelli tipo evidenziatore, il riquadro sia rettangolare che ovale e un editor di testo.

### **Intel ProShare**

L'oggetto funziona su rete locale, modem telefonico o adattatore ISDN. La nostra prova è stata fatta su linea telefonica semplice e a 19.200 baud. Chiamando un utente si condivide il notebook, che può servire per consultazioni, presentazioni o revisioni. Ovviamente l'azione non è direttamente sul software originale, bensì su delle immagini catturate con gli appositi strumenti del toolbox di Premier.

In alto troviamo due barre. Sulla prima riga c'è il menu (la voce Applicazioni, come altre opzioni, sta solo nella Premier Edition), sulla seconda riga la barra di stato. A destra si vedono le linguette delle pagine (tab): ciascuna immagine può infatti essere messa sulla pagina corrente o su una successiva. Nel primo caso la scrittura è distruttiva solo per lo spazio occupato dalla nuova immagine, per cui se la seconda non ricopre la prima si vede la zona sottostante. Lo spazio di ciascuna pagina è diviso in pubblico e privato, come in una chat.

E evidente che se una linea telefonica si usa per i modem per parlare servirà una seconda linea. In ISDN ciò non

Ecco lo spazio comune di Intel ProShare Premier. Non a caso la terminologia ufficiale lo definisce notebook, ovvéro quaderno. Sulla sinistra c'è addirittura la spirale di raccolta dei fogli! Sulla destra invece troviamo le linguette numerate. Penne, inchiostro e calamaio sono ordinate a lato della spirale. La prima è relativa al dialog box dell'opzione Jump-Start, necessaria per il client remoto. Per chi non ha ProShare già inIl tool di verifica delle connessioni. In fase d'installazione del modem ne verifica la presenza e ne ricerca automaticamente la massima velocità. Eventuali problemi vanno risolti da Ms/Dos a partire dai dati raccolti da Comstat ed eventualmente da MSD

è necessario, in quanto ProShare usa uno solo dei due canali. Inoltre al momento è allo studio una soluzione proprietaria (non Intel) che usi un solo canale ISDN per entrambe le funzioni. A proposito del numero di linee, la nostra prova è stata effettuata con due soli interlocutori, ma in realtà è possibile anche tra più persone. Le linee a nostra disposizione, però, erano solo due!

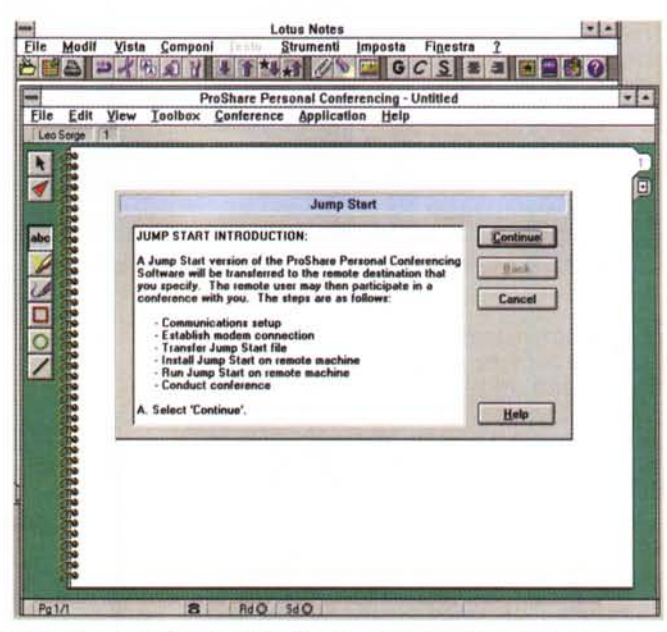

stallato la versione Premier permette di trasferire un client leggero estremamente ridotto nelle funzioni.

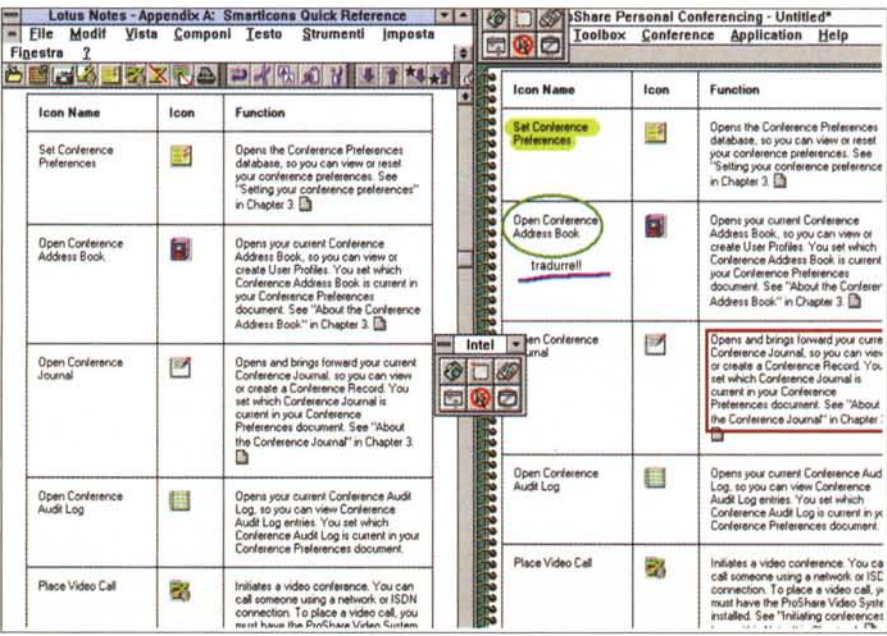

Vediamo poi la pagina delle spiegazioni delle icone, con qualche segnalazione. L'abbiamo messa a confronto con l'originale per mostrare l'assoluta rispondenza

*Se trasferiamo un 'immagine in una pagina precedentemente occupata, la prima non viene cancellata automaticamente. La giustapposizione, che* è *la scelta più semplice,* è *anche quella più utile per lavorare* su *elementi successivi.*

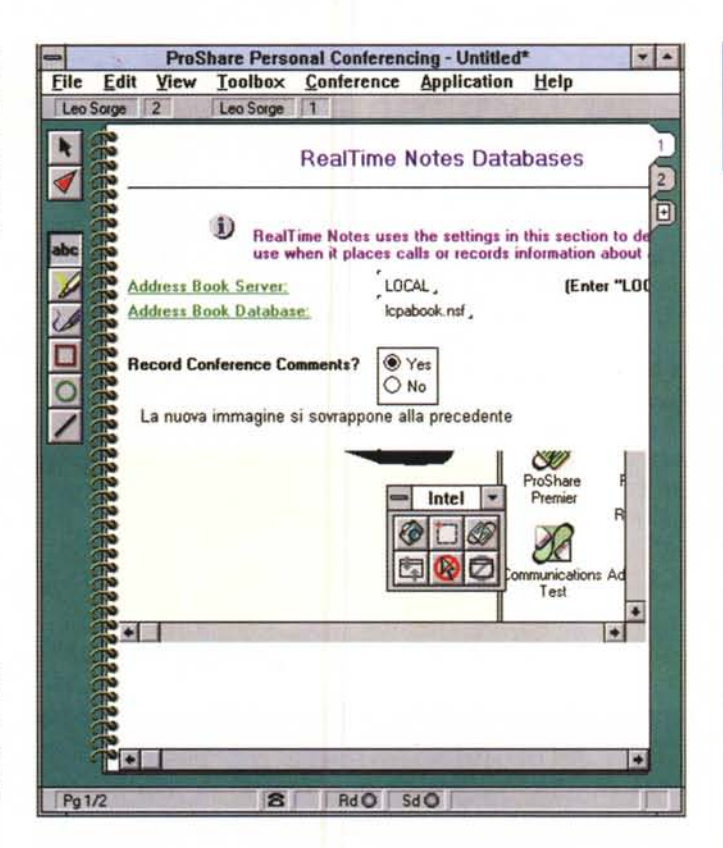

*Un paio di partite a* Kings&Thieves e *poi le domande agli esperti. Quale carta giocare per prima? Questo* è *un gioco, ma cambiando il programma l'utilità non varia.* T

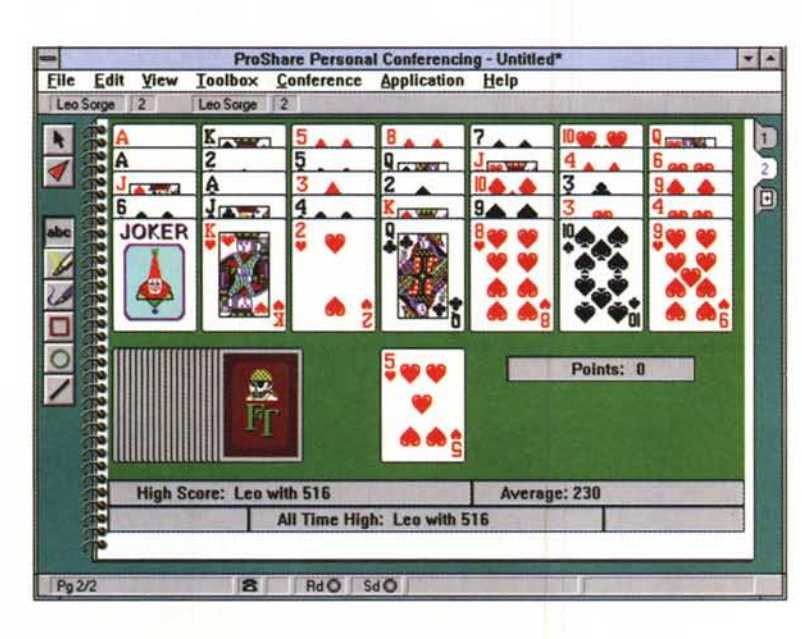

#### *Applicazioni*

Anche un tool così semplice può avere un presente particolarmente ricco. Soprattutto con Windows 95, che permette di eseguire più applicazioni anche se una si blocca. Infatti è possibile in modo semplice inviare la schermata del programma bloccato, per chiedere cosa fare senza dubbi od incertezze. Anche la formazione e l'assistenza su programmi funzionanti trae grossi giovamenti, in questo caso senza richiedere l'ultima versione di Windows. Nei nostri esempi noi abbiamo usato i giochini... pensate che bello poter fermare il gioco, inviare la schermata ad un amico più esperto e richiamarlo per sapere cosa fare!

A parte l'esempio ludico, qualsiasi ti-

# Digital FX!32,<br>Win32 sotto Alpha

Il passaggio di questa rubrica al client computing non ci fa dimenticare un aggiornamento sulle nuove tecnologie in ambito server o workstation nate in ambiente Unix o anche NT. È in arrivo la nuova emulazione software per l'esecuzione di codice Win32 che potrebbe spingere ulteriormente le vendite di NT su Alpha. Si tratta di Digital FX!32, che dovrebbe essere in consegna a giorni. La traduzione del codice da X86 ad Alpha viene svolta in passi successivi. La prima volta viene interpretata, per cui l'elaborazione è estremamente lenta ma le porzioni di codice EXE, DLL e LIB vengono tradotte in codice Alpha, generando un log delle operazioni svolte. In questo modo tutte le successive esecuzioni sono veramente veloci. In realtà la preelaborazione viene fatta solo sulle porzioni di codice eseguito, non sul totale del programma, per cui il procedimento continua ad accelerare l'esecuzione man mano che nuove parti di codice vengono elaborate. L'efficienza del meccanismo viene presentata come se gli Alpha di oggi (clock a 300-400 MHz) fornissero prestazioni analoghe a quelle dei Pentium di fascia alta (150-200 MHz). Tale soluzione, penalizzante in ambiente desktop, non lo è per applicazioni di tipo workstation o server.

po di assistenza legale o tecnica può essere agevolata con questi strumenti, che potrebbero quindi entrare a buon diritto tra le opzioni dei sistemi operativi in rete locale o geografica. In pratica si tratta di un fax elettronico, più semplice ed immediato che inviare via modem i file immagine, sicuramente più ricco di sviluppi.

## *Sviluppi*

La grande diffusione dei modem potrebbe portare ad integrare la teleconferenza direttamente nelle applicazioni, siano esse orizzontali come un database o un wordprocessor o verticale come un pacchetto finanziario. La sua naturale evoluzione è la videotelefonia, che però richiede standard più precisi e linee telefoniche più veloci. Solo una eventuale diffusione dell'ISDN potrebbe spingerla in questa precisa modalità, ovvero su personal computer. Un'altra evoluzione è in senso multimediale, con l'aggiunta di suoni ed altre cose del genere.

*Leo Sorge* è *raggiungibile* su *MC-link all'indirizzo MC6750* e su *Internet all'indirizzo leo.sorge@mclink.it*